## **Show me!**

Please note that the screen shots below are examples only.

First select the policy for your client:

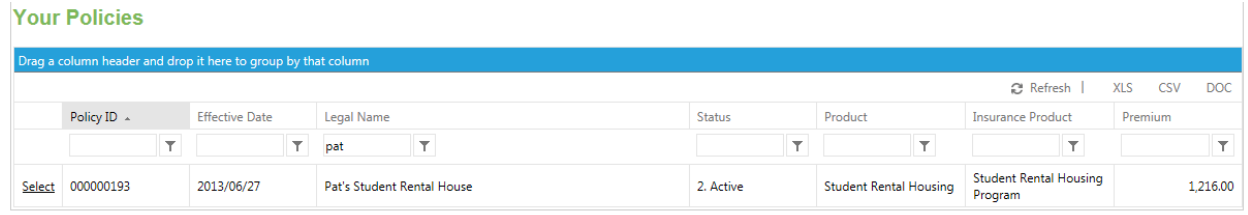

Then select "Modify Policy"

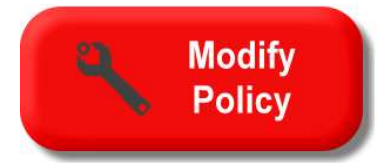

Make the required adjustments to the policy questions including the policy change effective date and select the "Get Quote" button.

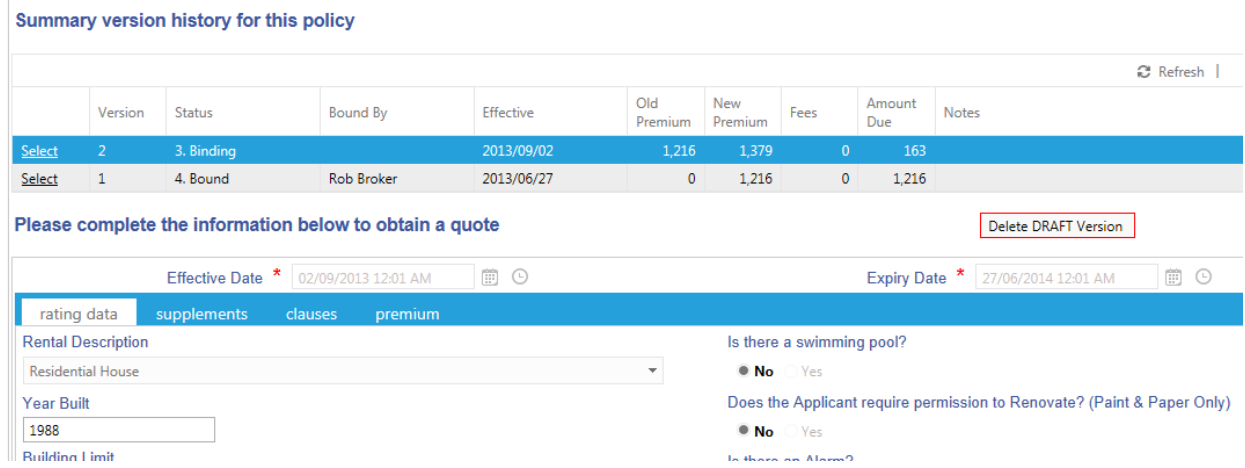

You can accept the quote and send to ABEX to approve the new policy for issuance. An ABEX staff member will review the submitted policy information in ABEXAccess.com and send it back to you for approval. When you receive the approved policy, you can then proceed with policy issuance:

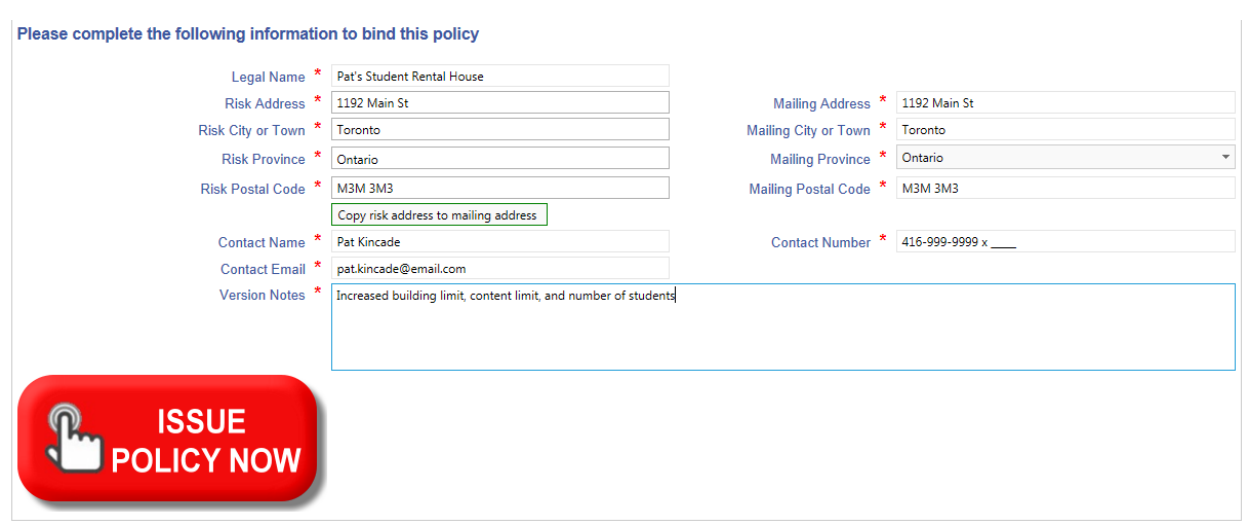

And you're done! The new declarations page, summary of the application, and even certificates can all be sent to the Insured electronically directly from ABEXAccess.com.